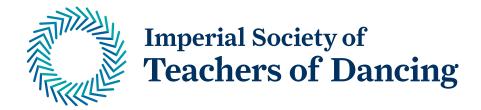

# **Eventbrite**

# A practical guide to setting-up events online

Eventbrite is a great online resource for teachers to create, share, advertise and manage bookings for classes, shows and events. If you aren't already taking bookings online, this is a fantastic way for you start. You can reach out to your existing students, as well as access a new audience interested in what you do. Tools such as Eventbrite can really help you to grow your business, and links in with a new crop of platforms offering teachers alternative ways to teach online.

As with all classes, we ask that you ensure that you practise and follow all safeguarding procedures in order to protect yourself and your current students. For specific information please download our guidance on this area, from our website.

To get started with Eventbrite, follow the steps below:

#### 1. Create an account

There are 3 different types of account, depending on your needs and the features that you would like. If you plan on advertising a wide range of courses/ ticket types, then perhaps the 'Professional' account might be the better option – however the 'Essentials' also has a wide range of features.

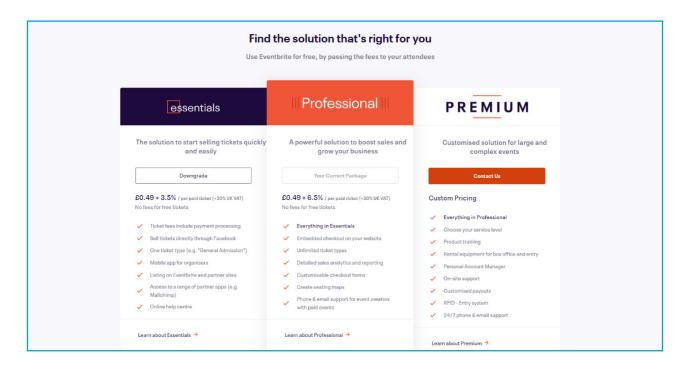

## 2. Create your event

Once you have an account, you can get started on creating your event. You will go through a few steps inputting information on the course, such as date, time, location etc. If you want to host a recurring class each week, you can also schedule this within the event.

**Note:** If you are hosting something online, don't forget to pick 'Online' as your location. This lets people know this is a virtual event, as well as unlocking an additional "Digital Links" menu.

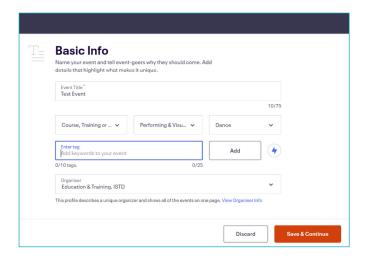

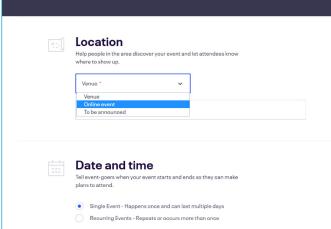

### 3. Details

Make sure you have provided a clear description of the event, and why people should attend. Images and additional text help attendees to get a sense of what they'll experience, which in turn can improve the quality of your event listing.

# 4. Digital Links

If your class is being hosted online, you can add links to the webinar platform that you're using (such as Zoom or YouTube), and Eventbrite will direct your attendees to this page after they register, and before the event starts. If your event is a seminar which has additional course materials, you can also upload those files here and attendees can read these in advance of the session.

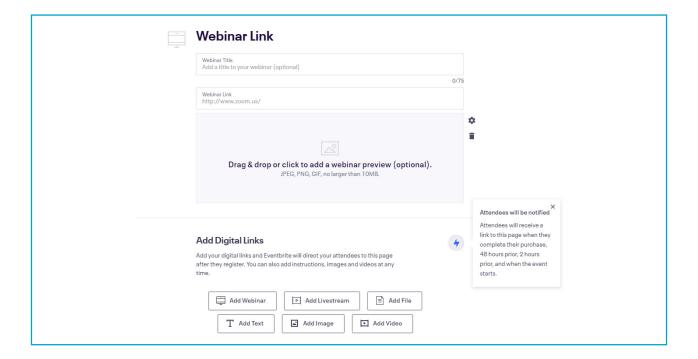

#### 5. Tickets

Once you have finished editing the details of the event, you will be redirected to the tickets page. Eventbrite offers the option of 'Paid, Free, or Donation' tickets – and each of these can be fully customised with a number of details, such as ticket name, sale dates, prices and quantity available.

**Note:** No fees are charged for free tickets, however donation and paid tickets are subject to Eventbrite fees. As the organiser, you can decide whether attendees pay just the price of the ticket (meaning that the fees are deducted from the price you have set) or whether they pay the fees on top of the ticket price.

# 6. Privacy

Eventbrite offers different levels of privacy for events: public, password-protected, and invitation-only. To set your event privacy, go to privacy settings in your 'Manage Event' menu.

# 7. Complete set-up and publish

Once you have entered the main details of your event, you can preview your listing, and publish it. Make sure you have checked all of the settings, such as pay-out information and the attendee checkout experience. When you are ready to go live with the event, you can either publish it immediately or set a future date and time for the event to go live.

Note: You can still make some changes to an event after you publish.

Once published, your event may look something like this:

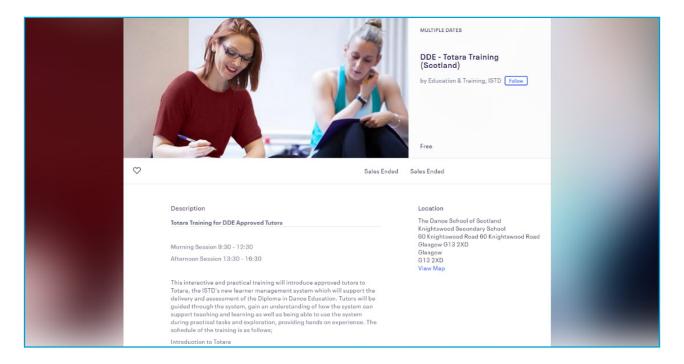

### **Additional Features**

Attendee Information: As standard, Eventbrite collect an email address, first name, surname and payment details from the person purchasing the ticket, during checkout. However, depending on the information that you need for your bookings, this is fully customisable, and you can request details of the participant (such as age, injuries, special requirements etc.)

| Attendee Information                                                                                    |                                                                    |           |
|----------------------------------------------------------------------------------------------------|--------------------------------------------------------------------|-----------|
| We collect email address, first name, surname and payme                                                 | ent information during checkout by default.                        |           |
| Collect information from                                                                                |                                                                    |           |
| Each Attendee                                                                                           | ~                                                                  |           |
| Collect attendee information on the following t                                                         | ickets                                                             |           |
| Customise Checkout questions                                                                            |                                                                    |           |
| Selling tickets on Facebook now supports collecting To add your event and sell more tickets learn more. | g attendees' full name, email address, shipping address, waivers a | and more. |
| Information to collect                                                                                  |                                                                    |           |
| Choose from the following common questions or create a                                                  | new question more specific to your needs.                          |           |
|                                                                                                    | Include                                                            | Require   |
| Prefix (Mr, Mrs, etc.)                                                                                  | 0=                                                                 | 0=        |
| First Name ①                                                                                            | -                                                                  | -         |
| Surname ①                                                                                               | -                                                                  | -         |
| Suffix                                                                                                  | O=                                                                 |           |
| Email Address ①                                                                                         | -                                                                  | -         |
| Home Phone                                                                                              | 0=                                                                 | 0=        |
| Mobile Phone                                                                                            | 0=                                                                 | 0=        |
| Tax & Business Info                                                                                     | 0=                                                                 | <u></u>   |
| Home Address                                                                                            | 0=                                                                 | 0=        |
| Shipping Address ①                                                                                      | 0=                                                                 | 0=        |
| Job Title                                                                                               | O=                                                                 |           |

**Order Confirmation:** Once each transaction is complete, attendees will see an onscreen message as well as receive a confirmation email for their booking. You can customise these massages with instructions about the session, contact details or other useful information (such as any terms and conditions).

**Facebook:** You can add your event to Facebook to easily promote it and sell tickets faster – either add tickets to an existing Facebook event, or Eventbrite can create a new event on Facebook based on the event details you have put in.

**Manage Attendees:** Each event has its own dashboard within your account area where you can see all of your bookings, information related to your attendees and detailed analytics on sales. Within your dashboard you are able to manage your attendees – from manually adding in additional bookings, to creating registers, contacting all attendees, or refunding a payment.

**Analyse your bookings:** Once your event has gone on sale, Eventbrite provides you with up to date analytics, graphs and summaries of your sales giving you a better idea of who is coming to your class, which platforms they booked via.

**Other applications:** Eventbrite is integrated with a number of other applications (such as Survey Monkey and Facebook) meaning that It is quite easy to share your events across a number of platforms.

**Helpdesk:** Eventbrite has a comprehensive help centre with articles and FAQ's on every aspect of using the website. So, if you are having an issue creating your event, there will be a step-by-step article to help you out.

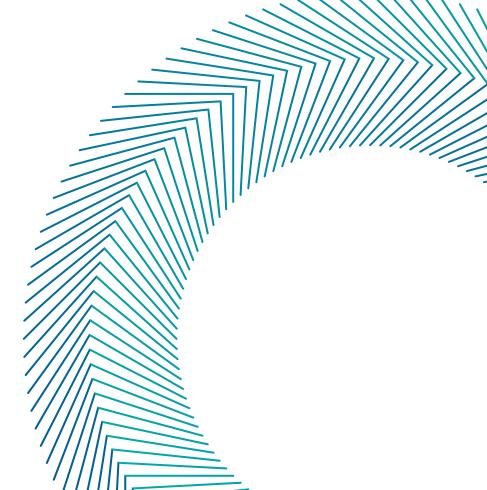

Registered charity number 250397 © Imperial Society of Teachers of Dancing 2020